## **So drucken Sie länger und**

Die nützlichsten Spar-Tipps fürs Drucken zu Hause

zu Hause selber ausdrucken ist zwar durchaus praktisch, kostet aber schnell mehr als einen Franken pro Abzug. Zum Vergleich: Bei Ifolor kostet ein Abzug im Format

#### **Ob Entwurf, Geschäftsbrief oder Foto: Dank diesen zehn Tipps spart man Tinte, Papier, Strom – und damit viel Geld.**

**1. Sparmodus einschalten:** Jeder Drucker hat den sogenannten Sparoder Entwurfs-Modus eingebaut. Einmal eingeschaltet, verbraucht das Gerät deutlich weniger Tinte als in den Standard-Einstellungen. Die Folgen sind eindrücklich: Mit einer Patrone des Brother DCP-195c werden im Sparmodus bis zu dreimal so viele Seiten ausdruckt. Einziger Nachteil: Je nach Gerät kann das Schriftbild etwas blasser ausfallen. Dies hat die Computerzeitschrift «c't» in einem Praxistest nachgewiesen.

Den Sparmodus findet man in den «Druckeinstellungen». Bei Windows unten links auf den Startknopf und dann auf «Geräte und Drucker» klicken. Jetzt Rechtsklick auf den Drucker und «Druckeinstellungen» anwählen. Bei Mac auf «Datei» und «Drucken» klicken.

#### **2. Doppelseitig drucken:**

Beim Kauf eines Druckers sollte man darauf achten, dass das Gerät doppelseitig drucken kann. Wer regelmässig Dokumente ausdruckt, spart so massiv Papier.

Bei vielen Geräten kann man zwar auch manuell doppelseitig drucken. Das ist jedoch umständlich. Denn man muss zuerst alle Vorder- und dann alle Rückseiten drucken. Das lohnt sich nur für grössere Dokumente. Eine Anleitung findet man in den meisten Fällen in den «Druckeinstellungen».

**3. Schwarz statt farbig** drucken: Solche Ausdrucke sind günstiger als farbige. Beim Drucken schwarzweisser Seiten wird aber je nach Modell auch die farbige Kartusche angezapft. Einige Geräte mischen die schwarze Farbe mit Buntfarben. Folge: Die teure Farbpatrone wird unnötig schnell geleert. Das lässt sich via «Druckeinstellungen» ganz einfach verhindern. Meist heisst die entsprechende Einstellung «Nur Schwarz» oder «Text schwarz drucken».

#### **4. Profile verwenden:**

Statt bei jedem Druck die Spareinstellungen neu einzugeben, kann man sie unter den sogenannten Profilen speichern. Der Wechsel vom Entwurf zum normalen Brief ist so mit nur einem Klick möglich.

Bei Windows erstellt man einen neuen Drucker mit den gewünschten Einstellungen. Dafür unter «Geräte und Drucker» auf «Gerät hinzufügen» klicken. Einfacher haben es Mac-Benutzer: Die Profile sind in den Druckeinstellungen immer oben unter «Voreinstellungen» zu finden.

**5. Fotos zum Spezialis**ten geben: Kleine Farbfotos auf schönem Papier

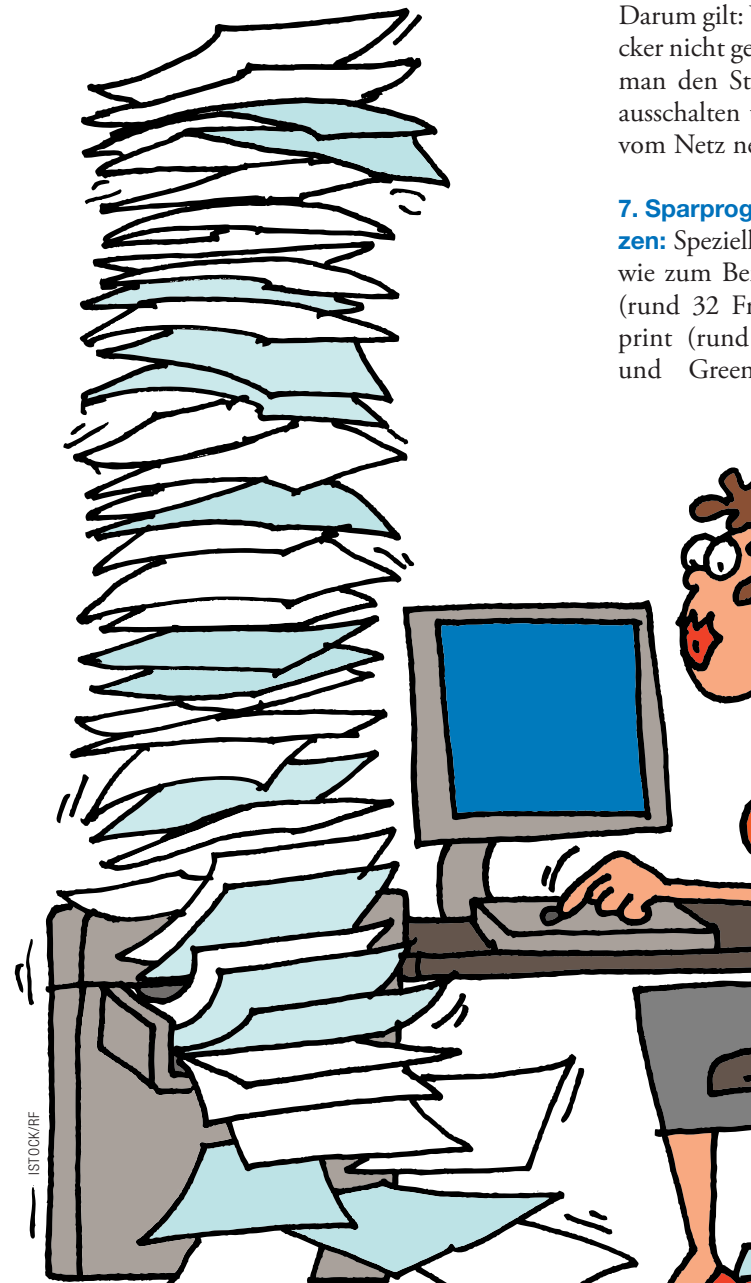

**Unnötige Ausdrucke vermeiden:** Zuerst PDF-Datei erstellen

10 x 15 Zentimeter nur gerade 39 Rappen.

**6. Drucker ausschalten:** Vor allem Laserdrucker fressen im «Leerlauf» viel Strom. Je nach Modell sind es bis zu 600 Watt. Darum gilt: Wird der Drucker nicht gebraucht, sollte man den Standby-Betrieb ausschalten und das Gerät vom Netz nehmen.

**7. Sparprogramm benutzen:** Spezielle Programme, wie zum Beispiel Inksaver (rund 32 Franken), Fineprint (rund 44 Franken) und GreenPrint World

# **d günstiger**

(rund 17 Franken), bieten zusätzliche Möglichkeiten, auch längerfristig Tinte zu sparen. So kann man unter anderem unnötige Bilder oder leere Seiten entfernen, den Tinten verbrauch auf seine Bedürfnisse abgestimmt einstellen und mehrere Seiten auf ein einzelnes Blatt drucken. Nachteile: Die Programme sind häufig kostenpflichtig und in Englisch.

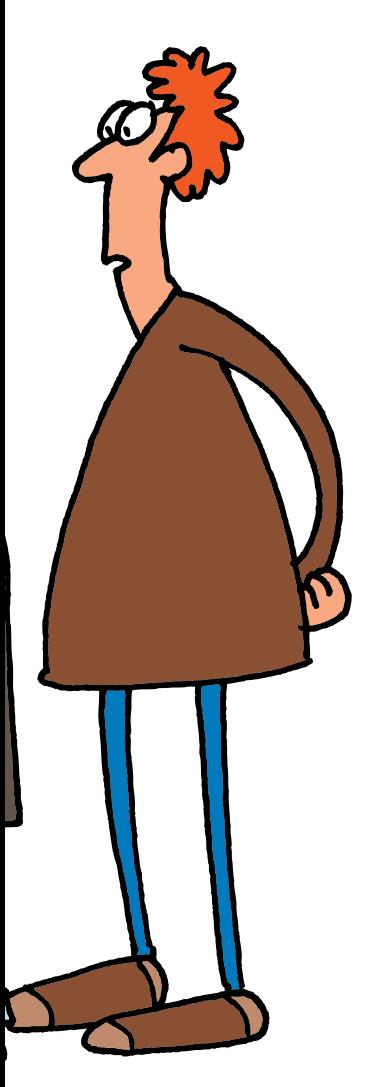

**8. Ersatzpatronen kaufen:** Tinte und Toner des Druckerherstellers sind oft teuer. Darum lohnt es sich meist, Patronen von Drittherstellern wie Agfaphoto, iColor, Peach und KMP zu kaufen. Sie kosten teils nur ein Drittel der Originale. Besonders für Drucker der Marken Brother und Epson gibt es viele günstige Alternativen. Dies belegen Preisvergleiche von K-Tipp und «Saldo» in den letzten Jahren. Dass solche Ersatzpatronen auch qualitativ überzeugen, hat vor kurzem die Zeitschrift «Test» der deutschen Stiftung Warentest nachgewiesen (Ausgabe 3/2014).

**9. Drucker richtig aufstellen und warten:** Tintendrucker sollten nicht in der Nähe einer Heizung oder eines Fensters stehen. Sonst trocknet die Druckerflüssigkeit schnell aus. Und: Die Düsenreinigung erst dann starten, wenn mehrere Seiten ungenügend bedruckt wurden.

**10. Unnötige Ausdrucke vermeiden:** Die Erfahrung zeigt: Ein Grossteil der Ausdrucke landen im Papierkorb. Darum lohnt es sich, Ausdrucke zuerst elektronisch als PDF- Datei zu erstellen. Mac- Anwender erledigen das bequem im Druckfenster unter «PDF». Für Windows haben sich die Gratisprogramme «PDF-XChange Lite» und «Nitro PDF Reader» bewährt.

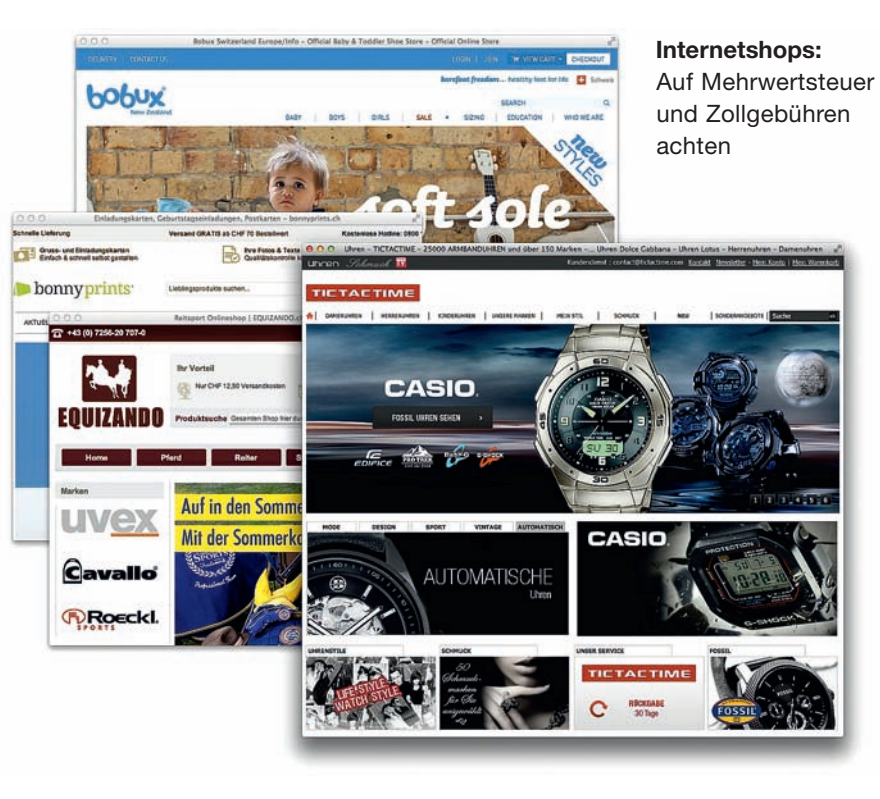

### **Keine echten Schweizer Läden**

Unerwartete Zusatzkosten trotz «.ch»-Adresse

#### **Wer bei Internetshops mit «.ch»-Kürzel nicht genau hinschaut, legt unter Umständen drauf.**

 $\sum$  ie heissen Bobux.ch, zando.ch oder Bonnyprints.ch. Doch all diese Internetshops sind trotz «.ch»-Adresse und Preisangaben in Franken keine Schweizer Läden. Und über all diese Shops beschwerten sich schon Leser beim K-Tipp, weil sie das nicht erkannt und darum überraschenderweise Mehrwertsteuer und Verzollungsgebühren zu zahlen hatten.

Laut Staatssekretariat für Wirtschaft gelten für ausländische Internetshops mit «.ch»-Adresse Schweizer Vorschriften: <sup>l</sup> Richten sie sich klar auf Schweizer Kunden

aus, müssen sie unter anderem die Schweizer Mehrwertsteuer und die Verzollungsgebühren beziffern. Oder zumindest deutlich darauf hinweisen, dass diese Kosten ab einem Warenbestellwert (inklusive Versand) von über 62 Franken zusätzlich anfallen.

<sup>l</sup> Haben die Shops einen Sitz in der Schweiz, unterstehen sie ganz dem Schweizer Recht. Das heisst, ihre Preise müssen die Schweizer Mehrwertsteuer, sonstige öffentliche Abgaben und nicht frei wählbare Zuschläge bereits enthalten.

Von den erwähnten Shops wollen Bobux und

Equizando die Informationen betreffend Importkosten verbessern. Equizando ist zudem wie Bonnyprints daran, einen Stützpunkt in der Schweiz zu schaffen, um von dort die Schweizer Kundschaft zu beliefern. Dadurch sollten keine unerwarteten Zusatzkosten mehr anfallen. Tictactime hat die Fragen des K-Tipp nicht beantwortet.

**Tipp:** Ist ein Internetshop mit «.ch»-Adresse nicht offensichtlich schweizerischer Herkunft, lohnt sich ein Blick ins Impressum und im Zweifelsfall ein Anruf mit der Frage, ob die Ware aus der Schweiz oder aus dem Ausland verschickt wird. (gs)